# IdPClusteringMemcached

本ページの記述はIdPv2に対するものです。IdPv3では組み込み機能となっているMemcachedStorageServiceをお使いください。 ⊕ <https://wiki.shibboleth.net/confluence/display/IDP30/StorageConfiguration#StorageConfiguration-MemcachedStorageService>

Shibboleth-IdP冗長化環境構築手順書(memcached編)

2011年12月26日 国立情報学研究所

- 目次 - [1. はじめに](#page-0-0) [1.1. 本章の目的](#page-0-1) [1.2. 前提条件](#page-0-2) [1.3. ソフトウェア配布元](#page-0-3) [2. memcachedの構築](#page-1-0) [2.1. 必要なパッケージのインストール](#page-1-1) [2.2. memcachedのインストールと起動](#page-1-2) [2.3. memcachedの起動確認](#page-1-3) [3. Shibboleth-IdPとの連携](#page-2-0) [3.1. Apache Tomcatの停止](#page-2-1) [3.2. memcachedを利用するためのライブラリを追加します。](#page-2-2) [3.3. Shibboleth-IdPの設定ファイルの変更](#page-2-3) [3.4. Apache Tomcatの再実行](#page-3-0) [4. repcached対応](#page-3-1)

## <span id="page-0-0"></span>1. はじめに

#### <span id="page-0-1"></span>1.1. 本章の目的

本書は、キャッシュサーバであるmemcachedのインストールとShibboleth-IdPの冗長化手順書です。 本書にて、memcachedとShibboleth-IdPの連携ができることを目的とします。

#### <span id="page-0-2"></span>1.2. 前提条件

memcachedを使ったShibboleth-IdPの冗長化を構築するにあたり、下記を前提条件とします。 前提条件

- Shibboleth-IdPは、学認の技術ガイドに基づいてインストールされており、認証できる状態であるものとします。
- OSはCentOS(64bit)を前提とします。
- memcachedを構築するサーバは2台とします。
- 本書は下記のソフトウェアを使用して記述します。

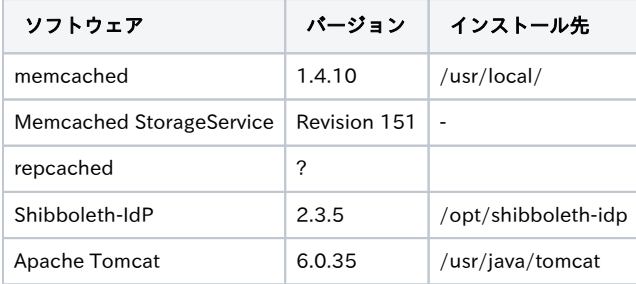

#### <span id="page-0-3"></span>1.3. ソフトウェア配布元

本手順書で参照されている主なソフトウェアおよび配布元は以下の通りです。

- Memcached StorageService
- <https://wiki.shibboleth.net/confluence/display/SHIB2/Memcached+StorageService>
- memcached <http://memcached.org/>

• repcached <http://repcached.lab.klab.org/>

### <span id="page-1-0"></span>2. memcachedの構築

memcachedを構築する全てのサーバで実施します。

#### <span id="page-1-1"></span>2.1. 必要なパッケージのインストール

memcachedをインストールするために必要なパッケージをインストールします。

# yum install -y wget libevent-devel make gcc gcc-c++

#### <span id="page-1-2"></span>2.2. memcachedのインストールと起動

RHEL 6系など、yumリポジトリからmemcachedパッケージをインストールできる場合はそちらの使用をお勧めします。 ただし、後述のrepcachedを使用する場合はソースからのコンパイルが必要です。

memcachedのソースコードをダウンロードし解凍します。

```
# cd /usr/local/src
# wget http://memcached.googlecode.com/files/memcached-1.4.10.tar.gz
# tar zxf memcached-1.4.10.tar.gz
```
# rm memcached-1.4.10.tar.gz ←解凍後、削除します。

コンパイルしインストールします。

```
# cd /usr/local/src/memcached-1.4.10
# ./configure --build=x86_64-unknown-linux-gnu --enable-64bit
# make
# make install
```
memcachedをキャッシュ(-m) = 500MB、最大同時接続数(-c) = 1024で起動します。

root権限で実行している場合は -u root オプションを付けて実行してください。Λ

# memcached -d -m 512 -c 1024

#### <span id="page-1-3"></span>2.3. memcachedの起動確認

● telnetにてmemcachedの起動を確認します。

```
# telnet localhost 11211 ←11211ポートは指定なし起動時の規定値で
す。 
Trying 127.0.0.1... 
Connected to localhost.localdomain (127.0.0.1). 
Escape character is '^]'. 
stats                  ←入力しEnterします。 
STAT total_items 36 
STAT evictions 0 
STAT reclaimed 0 
END 
↑このような文字列が表示されれば起動しています。
```
### <span id="page-2-0"></span>3. Shibboleth-IdPとの連携

#### <span id="page-2-1"></span>3.1. Apache Tomcatの停止

Tomcatが起動している場合は停止します。

```
# /etc/init.d/tomcat stop
```
#### <span id="page-2-2"></span>3.2. memcachedを利用するためのライブラリを追加します。

# wget --no-check-certificate https://www.aai.dfn.de/fileadmin/tools/unimr-memcached.tar.gz

# tar zxf unimr-memcached.tar.gz

```
# cd unimr-memcached
```
- # cp unimr-memcached-idp2.3-rev151.jar /usr/java/tomcat/webapps/idp/WEB-INF/lib/
- # cp lib/spymemcached-2.7.jar /usr/java/tomcat/webapps/idp/WEB-INF/lib/

#### <span id="page-2-3"></span>3.3. Shibboleth-IdPの設定ファイルの変更

● ログイン設定(login.config) を変更します。

```
# vi /opt/shibboleth-idp/conf/login.config 
{}内に一行追加します。 
-<br>setLdapPrincipal="false"; ←; (セミコロン)は最後の行のみ入力しま
す。 
例 
edu.vt.middleware.ldap.jaas.LdapLoginModule required 
   host="ldap://192.168.1.1" 
   base="o=Test Organization,dc=ac,c=jp" 
  ssl="false" 
  userField="uid" 
  subtreeSearch="true" 
  setLdapPrincipal="false"; ←;(セミコロン)は最後の行のみ入力しま
す。 
};
```
内部保存設定(internal.xml)を変更します。

# vi /opt/shibboleth-idp/conf/internal.xml

85行目をコメントアウトします。

```
< I - <bean id="shibboleth.StorageService" cla・・・省
略 
-->
```

```
コメントアウトした下に追加します。
```

```
<bean id="shibboleth.StorageService"
  class="unimr.shib2.UniMrMemcachedStorageService" depends-on="shibboleth.LogbackLogging">
 <constructor-arg value="XXX.XXX.XXX.XXX:11211 YYY.YYY.YYY.YYY:11211" />←memcached のIPを指定しま
す。 
</bean>
```
※XXX.XXX.XXX.XXX および YYY.YYY.YYY.YYY はmemcached を構築したサーバのIPアドレスです。

ポイント constructor-argのvalueにはスペース区切りでmemcachedのIPとポートを指定する。後で起動したものは前(左)に追加  $\circ$ する。上記では2つmemcachedがありXXX.XXX.XXX.XXX が後で起動したmemcachedです。

```
webの設定を変更しサーブレットフィルターの設定を追加します。
```

```
# vi /usr/java/tomcat/webapps/idp/WEB-INF/web.xml
53行目付近に以下を追加します。
 \langle !-- Store the modified session object in the memcached storage service -->
 \langlefilter\rangle <filter-name>UniMrMemcachedServletFilter</filter-name>
      <filter-class>unimr.shib2.UniMrMemcachedServletFilter</filter-class>
 \langle/filter\rangle<filter-mapping>
      <filter-name>UniMrMemcachedServletFilter</filter-name>
      <url-pattern>/*</url-pattern>
 </filter-mapping>
```
#### <span id="page-3-0"></span>3.4. Apache Tomcatの再実行

tomcatの起動(対象は全てのShibboleth-idpサーバ)

```
# /etc/init.d/tomcat start
```
## <span id="page-3-1"></span>4. repcached対応

 $\odot$ 

複数memcached上のデータレプリケーションを行うrepcachedに変更するには以下のページの手順に従ってインストールしてください。 <http://repcached.lab.klab.org/>

以上。